#### HW/SW Codesign

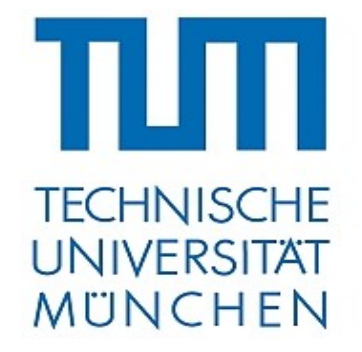

#### Introduction to FPGA programming

#### by Martin Perzl 2013-04-15

perzl@in.tum.de

### What is an FPGA

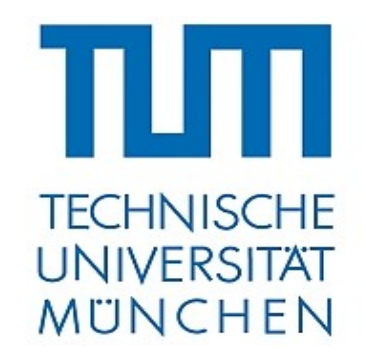

- FPGA: Field Programmable Gate Array
- Integrated circuit that can be reconfigured
- Logic gates on FPGA can built any kind of circuit
	- FlipFlops, DSP, Memory and even CPUs
- HDL is used for specification (Verilog or VHDL)

#### DE2-115 board

TIUI **TECHNISCHE UNIVERSITAT MÜNCHEN** 

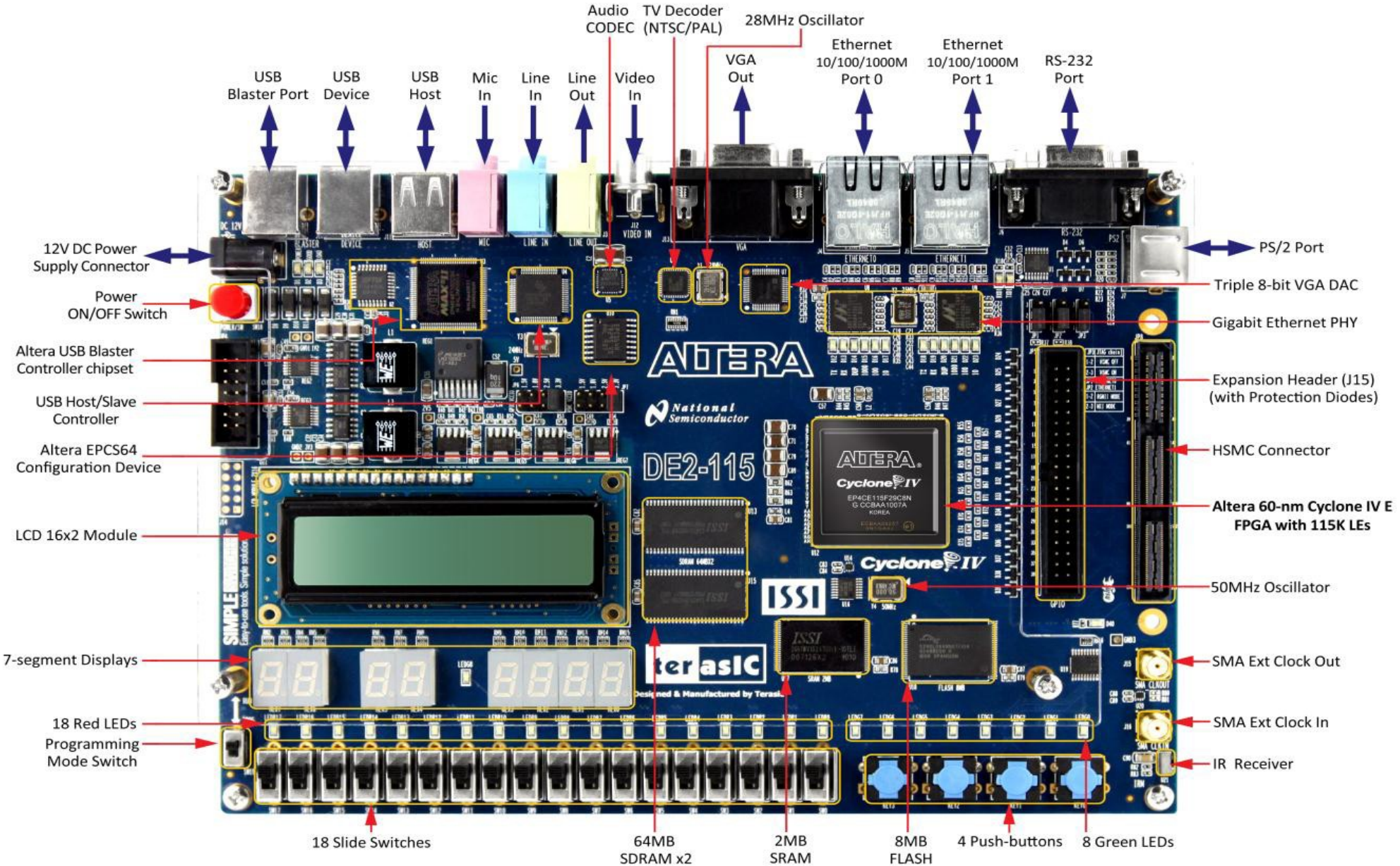

#### DE2-115 board

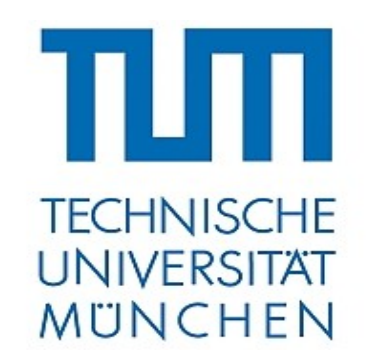

- Altera Cyclone IV EP4CE115F29C7N FPGA (114k LEs)
- USB Blaster for configuring and programming
- Green and red LEDs
- Buttons and Switches
- GPIO
- Many devices and connectors on board

# Development Environment

- Altera QuartusII
	- Synthesis tool for HDL designs
	- Supports graphical hardware design
	- Includes SOPC Builder to generate Computer Systems
		- Based on NiosII CPU
		- Library of memory controllers/interfaces and peripherals
	- Includes Nios2SBT to develop software for the NiosII CPU

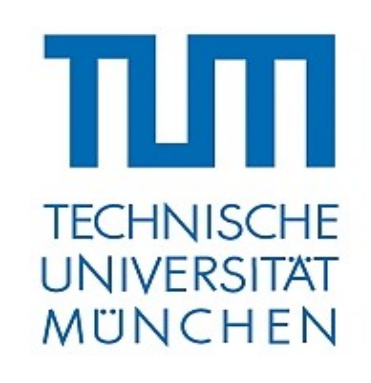

### NiosII CPU

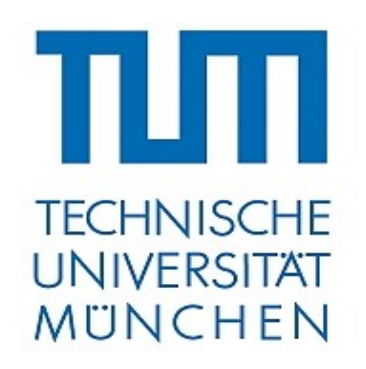

- 32bit RISC architecture
- 3 variants: economy, standard, fast
- JTAG support
- Support up to 2GB of memory
- Soft-core, can be configured with:
	- Cache, branch prediction, pipelining, ...

### QuartusII Editions

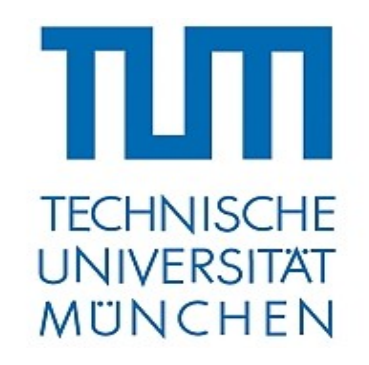

- Subscription Edition (paid)
- Web Edition (free)
	- Includes all features of Subscription Edition
	- Some Components (advanced NiosII CPUs or Ethernet) need a separate licence (hardware must be connected to Quartus)
	- Simple NiosII CPU (NiosII/e) free for unlimited use

# Howto generate a System (summary)

- Generate a Block Diagram file
- Generate SOPC system
- Instantiate SOPC system in block diagram

**TECHNISCHE UNIVERSITAT MÜNCHEN** 

- Add wires and pins
- Compile and program FPGA

• Detailed howtos: check course homepage

# Programming the FPGA

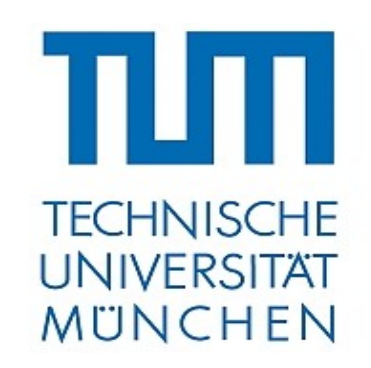

- In JTAG mode: set SW19 to RUN
	- Download .sof file to FPGA using Quartus II Programmer
	- FPGA loses configuration with every reset
- In AS (Active Serial) mode: set SW19 to PROG
	- Download .pof file to EPCS64 using Quartus II Programmer
	- Set SW19 to RUN and reboot the device
	- FPGA is re-programmed with every reset

## The Nios2SBT IDE

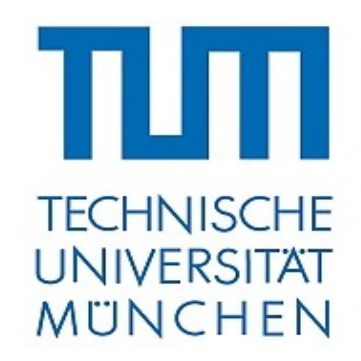

- Generate software for the NiosII CPU
- Board Support Package (BSP) for hardware abstraction
- Application project uses BSP
- Stdout is sent through JTAG UART and shown in Nios2SBT

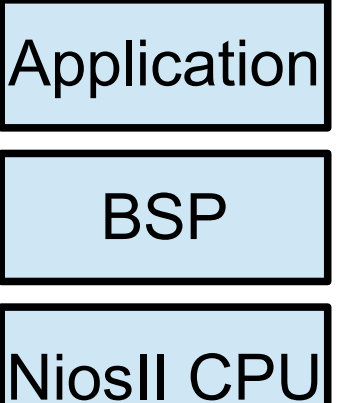

#### **Exercise**

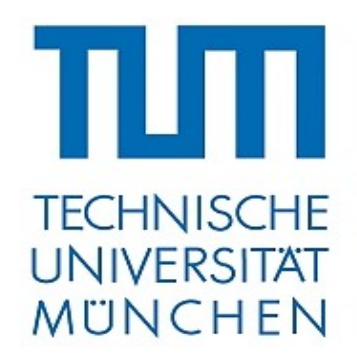

- Generate a basic FPGA configuration including:
	- NiosII CPU
	- On-chip memory
	- JTAG-Uart
	- Timer

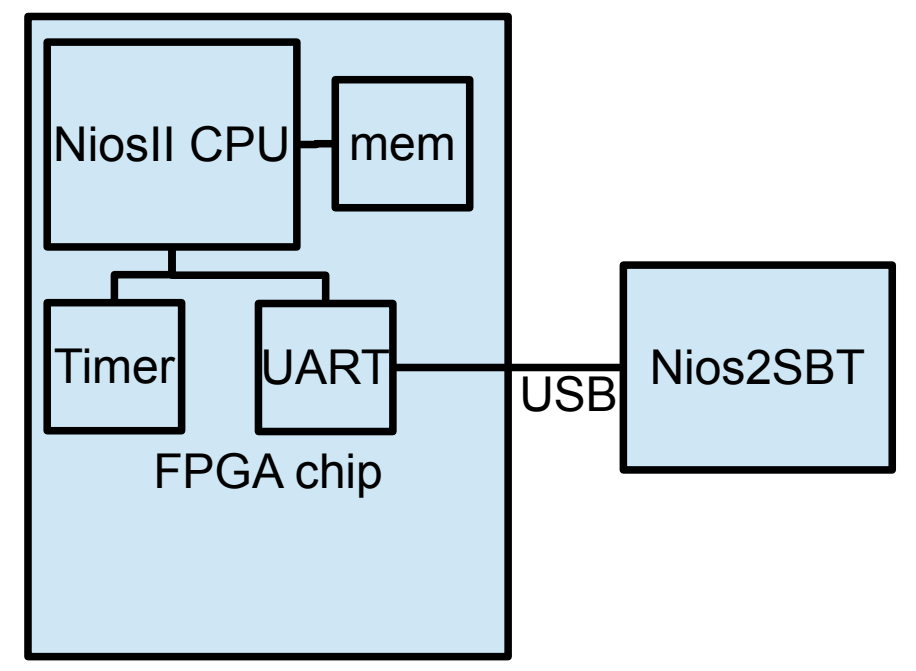

• Verify correctness by printing "Hello World"